### **FORMATION**  $\overline{\phantom{a}}$ **CENTER**

# DATABASE GUIDE

 Widener University School of Law www.law.widener.edu/Law-Library 7/2005

## **HeinOnline**

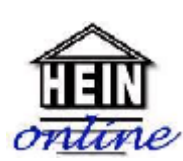

*HeinOnline* is a subscription database available to students, faculty and staff at Widener Law School. It may be accessed by clicking on "Research Resources"

then "Research Databases" on the library's homepage. *HeinOnline* is constantly expanding its collection and currently has six image based (pdf page scan) collections available. Themost popular collection is the **Law Journal Library**, which contains over 370 of the top academic law journals.

There is also a **Federal Register Library,** which contains 1936-2000 coverage of the **United States Federal Register**. The next collection is the **Treaties and Agreements Library,** containing more than 18,000 records of treaties and agreements to which the United States has been a party. HeinOnline also has a **U.S. Supreme Court Library** which contains **U.S. Reports** going back to 1754 and slip opinions from the previous two years. Another collection offers **U.S. Attorney General** official opinions from 1791-1982. The latest addition to the HeinOnline database is the **Legal Classics Collection** which contains over 100 landmark legal works from the late  $18<sup>th</sup>$  through the early  $20<sup>th</sup>$  centuries.

One of the best features of *HeinOnline* is that, being image-based, it provides exact pictures of each document included in their collections. In other words, you can view a page exactly as it appeared in the original publication, including photographs, charts and graphs. This means that in most cases *HeinOnline* can be used for cite checking where an actual page scan is required. Also, one very convenient result is that footnotes are where they belong!

Unlike many databases that provide only post-1980 online coverage – and some not even back

that far – *HeinOnline* provides each resource from its inception and continues to the most current volume allowable. This provides easy access to some of the most influential law review articles ever written.

*HeinOnline* provides a very detailed **Help** section which can be accessed on every page and even includes PowerPoint tutorials on all four collections.

You can access *HeinOnline* either on or off campus. You will need to have your Widener ID to gain off campus access. To access HeinOnline off campus be sure to connect through the Widener library's webpage.

### **BROWSING AND/OR SEARCHING** *HEINONLINE*

After selecting the collection you wish to use, you may browse through a list of titles available in that collection (the Collection Index). Search, Help and Feedback options are available in each

#### \* Collection Index \* Search \* SearchHistory \* Help \* Feedback \* Logout \*

collection from the navigator bar at the top of the screen:

In each collection you may also search by official citation using the *Citation Navigator* above the Navigation Bar. The *Citation Navigator* is customized to each collection to guide users to the correct citation format needed to retrieve documents in that collection. Other search options include author, title, and full text word or phrase searching.

### **PRINTING FROM** *HEINONLINE*

Although there are two ways to print articles, one of them requires the use of a print utility called "Hprint." This utility has **not** been loaded

on any of the library computers, although you certainly can do so at home. Instructions are online.

PDF is perhaps the more popular option for printing either the entire article or specific pages. Since PDF prints the actual page image, it shows pagination. Sometimes PDF files are very large and may cause printers to crash if too much is sent at one time. In that case, try selecting "Print Range" and limit the printing to ten pages at a time or whatever number your printer will handle.

Recommended method of printing or saving a *HeinOnline* document:

- Navigate to the page or article you wish to print or save.
- Click *Print Options* from the Navigation bar.
- Select to download page or article as PDF (choice on the right side of page). This step make take several minutes depending on the file size.
- **TO PRINT:** Use the Adobe Acrobat printing function to print the article.
- **TO SAVE:** When the PDF opens in Adobe Acrobat, choose the diskette icon from the Adobe Acrobat Toolbar or choose "Save As" from the File menu to save the PDF to your selected drive.
- Save the file with a .pdf extension and click "Save."

### **A WORD ABOUT IMAGES**

The articles in HeinOnline are stored, displayed and printed as high-resolution images. These images are used to faithfully reproduce the page content and layout of the original document, meaning that you can view the page as it originally appeared in hardcopy. Page image files tend to be much larger than text files and, therefore, present some unique issues for viewing and printing, as compared to text files. You will have much better success using HeinOnline if your workstation and printer conform to the HeinOnline system requirements. These are explained fully in the "*HeinOnline* **Technical FAQ,"** which is reachable by clicking on the "**Help Index**" on the opening page.

#### **CUTTING AND PASTING**

Please keep in mind, that you cannot cut and paste text from image pages or search for text strings in an image page. HeinOnline does provide uncorrected OCR (optical character recognition) text for each page, which is used to perform full-text searches within a volume and across the entire collection. This text also can be used for cutting and pasting portions of articles into word processing and other programs.

*HeinOnline* defaults to display the document image, but you can display the OCR text of any page you are viewing. You may toggle back and forth between the Image and Text views of each document.

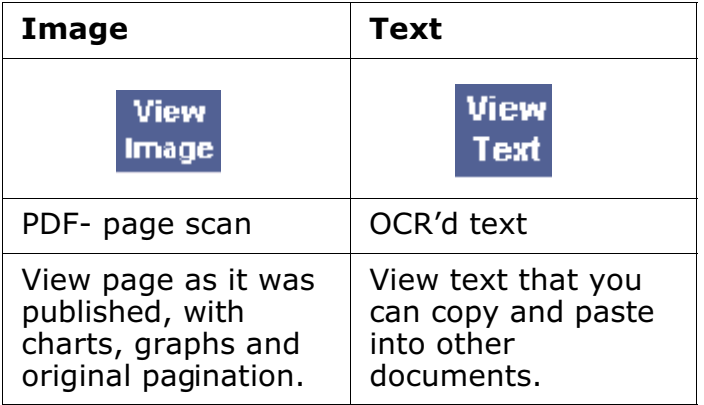

Be sure to proofread what you cut and paste since text scanned with OCR will lose some of its formatting and when a character or letter is indistinct, the program will guess, which allows typos to creep in.

#### **QUESTIONS ON ANY ASPECT OF** *HEINONLINE***?**

- Use the *HeinOnline* help documents by clicking on "**Help Index**" located just above the "Citation Navigator."
- Email *HeinOnline* by clicking on "**E-Mail Feedback**" on the homepage.

#### **QUESTIONS RELATING TO WIDENER LAW SCHOOL'S USE OF HEINONLINE?**

Contact a Reference Librarian at the Legal Information Center:

- In person at the Reference Desk
- By phone in Wilmington: 302-477-2114
- By phone in Harrisburg: 717-541-3934

• Online by clicking on the "Ask a Librarian" icon at:

**www.law.widener.edu/Law-Library**